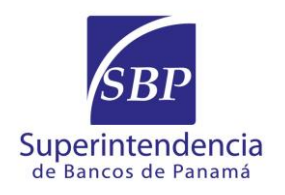

31 de agosto de 2020 **Circular No. SBP-DJ-0263-2020**

Señor Gerente General E. S. D.

> Referencia: Portal de seguimiento de trámites y consultas presentados en la Superintendencia de Bancos.

Señor(a) Gerente General:

Como parte del proceso de transformación digital de la Superintendencia de Bancos, se ha diseñado un Portal de Seguimiento de Trámites y Consultas (PTC), el cual permitirá a nuestros regulados conocer, en tiempo real, el estatus de las diferentes solicitudes, consultas y trámites que se presenten y gestionen ante esta entidad.

Dicho Portal estará habilitado a partir del 1 de septiembre de 2020 y podrán acceder al mismo a través de nuestra página web [www.superbancos.gob.pa,](http://www.superbancos.gob.pa/) menú lateral, sección Portal de Seguimiento de Trámites, o directamente a través del siguiente enlace: [https://pst.sbancos.gob.pa/SBP-](https://pst.sbancos.gob.pa/SBP-TRAMITES/n_control.html)[TRAMITES/n\\_control.html](https://pst.sbancos.gob.pa/SBP-TRAMITES/n_control.html)

A continuación, los pasos a seguir para el uso del Portal:

PASO 1 - Registro previo de persona(s) autorizada(s):

El peticionario debe registrar el(los) nombre(s) y correo(s) electrónico(s) de la(s) persona(s) autorizada(s) para recibir la confirmación de recepción y acceder al Portal de Seguimiento. Para tales efectos, deberá remitir previamente dichos datos a la dirección [gdocumental@superbancos.gob.pa](mailto:gdocumental@superbancos.gob.pa)

PASO 2 – Presentación de la solicitud, consulta o trámite:

Presentación de la solicitud, consulta o trámite mediante correo electrónico a la dirección [gdocumental@superbancos.gob.pa,](mailto:gdocumental@superbancos.gob.pa) o bien de forma presencial. Una vez registrada la solicitud, consulta o trámite, la(s) persona(s) autorizada(s) recibirá(n) un correo de confirmación que incluirá los datos generales, el número de control que se asigne al trámite, un código QR y el enlace para acceder al Portal de Seguimiento de Trámites y Consultas.

PASO 3 – Consulta:

Para conocer el estatus de la solicitud, consulta o trámite:

1. Escanee desde su celular o dispositivo móvil, el código QR que le ha sido enviado a través del correo de confirmación, o,

*"Velando por la solidez del Centro Bancario Internacional"*

2. Acceda al Portal de Seguimiento de Trámites y Consultas, a través del enlace que consta en el correo de confirmación. Luego, ingrese el número de control asignado.

3. Una vez se ingresa al Portal, se desplegará la información correspondiente al estatus de su solicitud, consulta o trámite, incluyendo el asunto, entidad remitente, persona autorizada por el regulado, área encargada de atender el trámite, fecha de registro, fecha de respuesta.

Le recordamos que el correo electrónico [gdocumental@superbancos.gob.pa](mailto:gdocumental@superbancos.gob.pa) constituye el canal digital establecido por esta Superintendencia para la recepción de solicitudes, consultas y trámites.

Le solicitamos al Gerente General, impartir al personal a su cargo las instrucciones pertinentes para el cumplimiento de esta circular.

Atentamente,

Firmado digitalmente por [F] NOMBRE CASTILLO CHANG AMAURI ARIEL - ID 8-238-386 Fecha: 2020.08.31 16:03:00 -05'00'

Amauri A. Castillo **Superintendente** 

ma